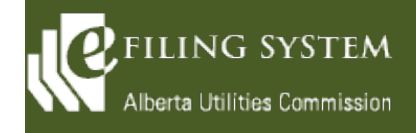

# **Release summary**

An updated version of the eFiling System is being released on February 8, 2020. The focus of this particular release (version 1.04) is a major enhancement to support the electronic exchange of confidential material between proceeding participants.

These release notes provide the details of the release and are broken down into two areas: new features and fixes. The details are grouped by functional areas.

# **New features**

**A new feature is a functional change that has been requested and approved to be incorporated into the system.**

# **Confidential proceedings**

Develop an electronic process to support the exchange of confidential material in a proceeding. This enhancement includes the following:

The AUC can set up an initial confidential administrator for external organizations. The confidential administrator decides which other users in their organization can have access to their organization's confidential documents.

External organizations can manage which users in their organization can be confidential administrators.

A disclosing party can submit a motion for confidentiality and the associated confidential motion documents.

A notification is sent to the LAO when a motion for confidentiality is ready for review.

The AUC staff can review and manage the confidential documents associated to each motion for confidentiality prior to making a confidentiality ruling.

The AUC can file a confidentiality ruling that is linked to one more motion(s) for confidentiality and determine whether the confidential status for a disclosing party is granted or denied.

An email notification is sent to the disclosing party users when a confidentiality ruling has been granted or denied.

The system automatically deletes all confidential motion documents 60 days after a confidentiality ruling is issued.

The disclosing party can select users in their organization as well as users from representative organizations that can have access to their confidential documents and these users are displayed in a list.

The disclosing party (owner of the confidential information) can submit confidential documents as directed in the confidentiality ruling.

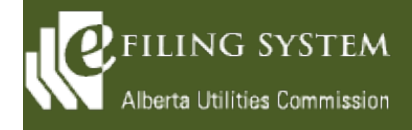

Each submitted confidential document can be associated to a public redacted version that shares a single exhibit number.

A summary document is system-generated for the public record if the whole submitted confidential file is completely confidential.

A disclosing party can grant or deny access to confidential documents to any individual that has filed a confidentiality undertaking. Users that have been granted or denied access are displayed in a list.

External parties that have submitted a confidentiality undertaking that has been granted, specific to a disclosing party, now have access to the associated confidential documents.

External parties, including court reporters, that have submitted a confidentiality undertaking can file their own documents that contain the associated discloing party's confidential information.

Confidential documents are not accessible by any external users unless access is explicitly granted by the disclosing party.

The confidential documents and public documents are separated through tabs on the documents, applications, filings and dispositions screens.

A visual indicator symbol (lock and key) is displayed for confidential documents.

Confidential documents can be searched and results can be filtered with refiners for authorized users.

The existing zip and download and index feature has been enhanced to apply to confidential documents to facilitate bulk downloads.

Confidential documents can be revised by the submitting party.

The AUC can issue a confidential disposition along with a public disposition.

The ability to extend permissions to confidential documents to related proceedings (review and variance, compliance, etc.) without individuals having to refile a confidentiality undertaking is available for AUC system administrators.

Authorized users can provide a statutory declaration that revokes their permission to the confidential documents for all related proceedings.

# **Dispositions**

The references to errata have been changed to corrigenda.

# **Proceeding**

The request a proceeding screen has been modified to provide clarity between the primary applicant and the

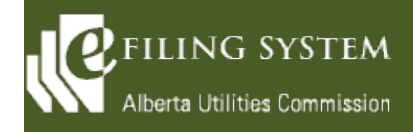

# **Fixes**

**A fix is a correction to the system where it was producing an error or was not operating as originally designed.**

**Description of change**

#### **Applications**

Due to changes in the Electric Utilities Act, the application type description for Rule compliance has been changed to reference Section 20.21(1)(b) instead of Section 20.5(1).

When choosing a primary or secondary contact from an organization, the users are now listed in alphabetical

The representative of a primary applicant is now included on the application form.

### **Directions**

Representatives of responsible parties can now upload responses to directions. The direction notification has been clarified to display who filed the direction response document.

### **Documents**

The zip and download feature has been modified to allow download of documents with duplicate exhibit numbers to accommodate historical proceedings.

### **Notification**

The system will now generate a filing notification for compliance and non-compliance letters on completed